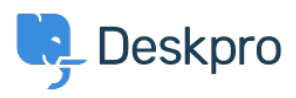

[مرکز آموزش](https://support.deskpro.com/fa/kb)> Using Deskpro > [Admin](https://support.deskpro.com/fa/kb/admin) > Help Center > I don't want to show the author for Knowledgebase Articles

I don't want to show the author for Knowledgebase Articles Julien Ducro - 2023-08-31 - Comment (1) - Help Center

If you want to remove the author attribution for Knowledgebase Articles on the Help Center, you can do this by editing two templates. Go to **Admin > Help Center > Help Center Design > Open template editor** then open the template Article > view.html

:Delete the post-avatars block on the following screenshot

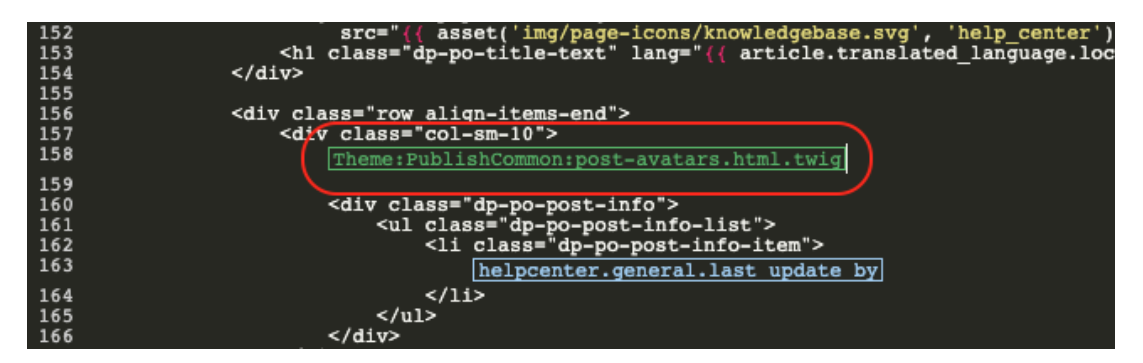

You also have to edit the phrase helpcenter . general. last update by to remove the reference to the last author

And finally, in the meta block further, in the template, remove lines 2 and 3 referring to the .author. Please note all Help Center content pages will be affected

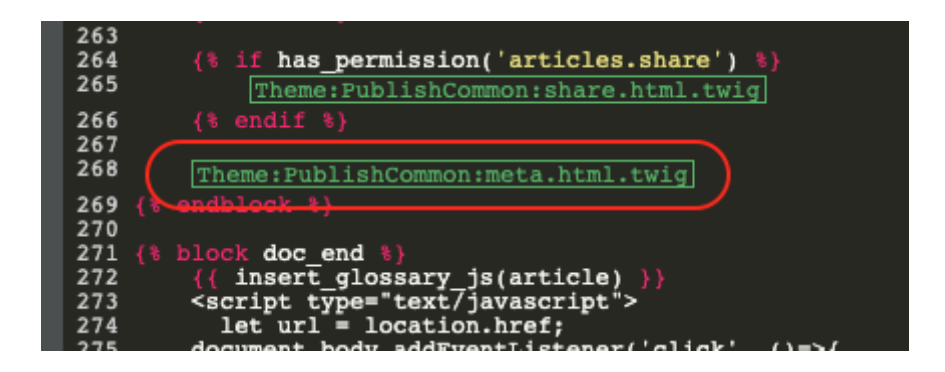

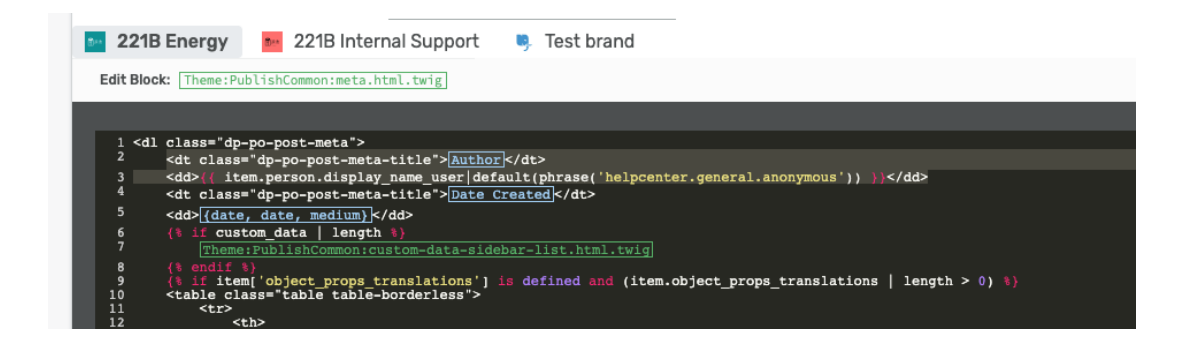

Please also remove the lines highlighted below in the **ArticleList > detail.html** template

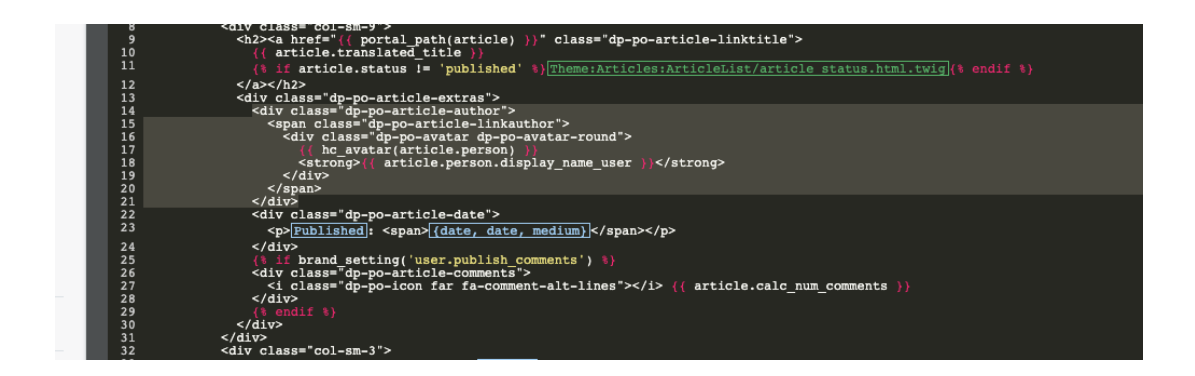

This will remove the author's name when viewing an individual article or browsing a category.

If you make a mistake editing one of the templates and there's a problem displaying those .pages, just select the edited template and use Delete Customization

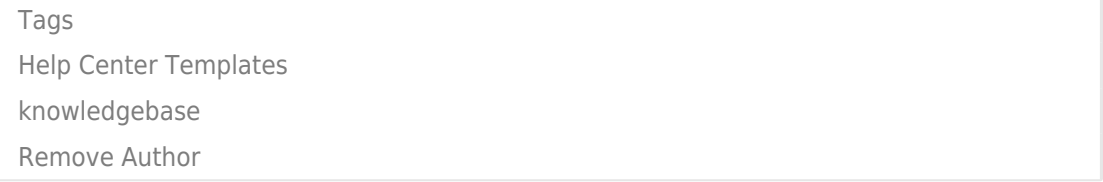